# **ARU London Attendance Guide (Online Learning)**

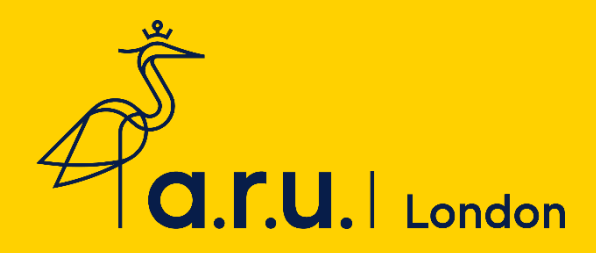

# **Table of Contents**

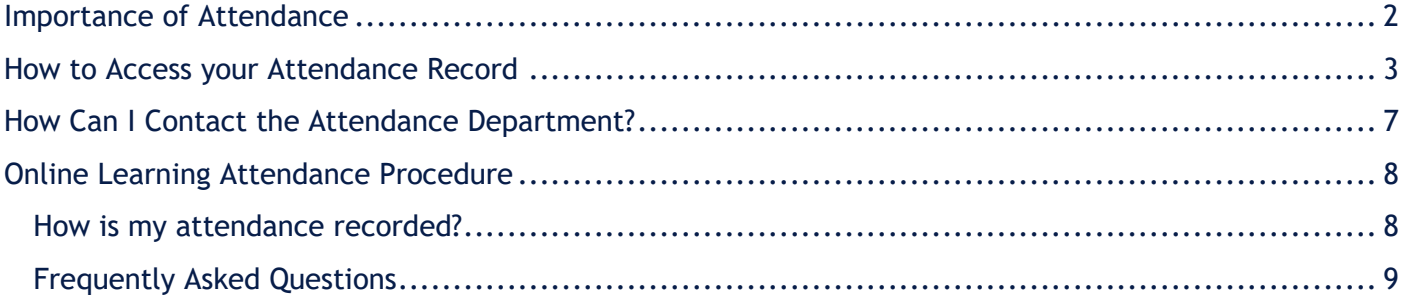

# **Importance of Attendance**

<span id="page-1-0"></span>The University wants you to do the best you can in your studies. There is a wealth of research that has proven that students who achieve well are those that attend well. You owe it to yourself to benefit as much as you can from your investment with us. It will be difficult for us to confirm you as an active student to the SLC if your attendance is not recorded correctly.

You are expected to join your Zoom webinars on time, so please allow 15 minutes before the class starts to ensure you have a stable internet connection. Should you log onto the webinar more than 30 minutes after your class begins, you will be recorded as absent. You may be required to meet with your Personal Tutor or Course Leader to discuss your attendance or punctuality.

We understand that sometimes you may have connectivity issues, so please keep up to date of any persistent issues you may be having.

# <span id="page-2-0"></span>**How to Access your Attendance Record**

Step 1: Select Student portal from the ARUL Website

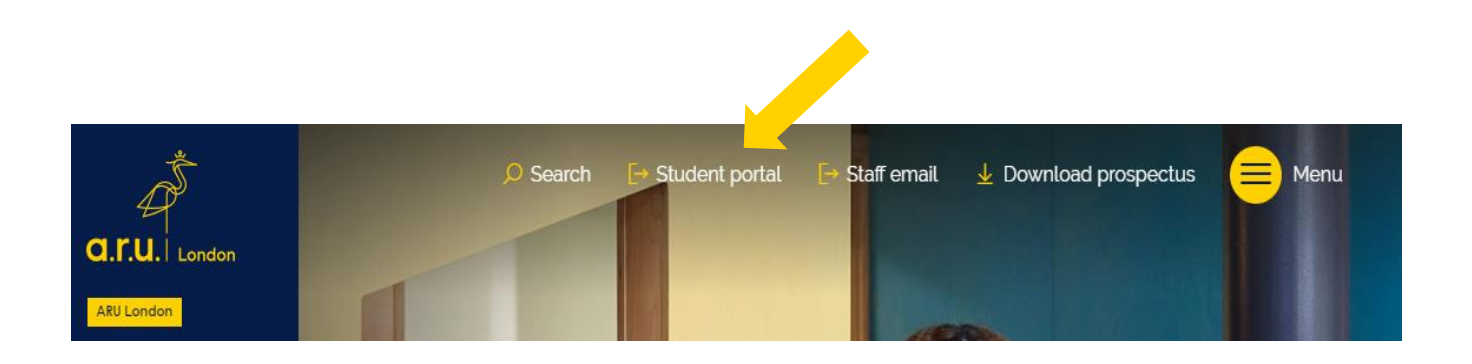

### Step 2: Select Additional VLE Services from student portal

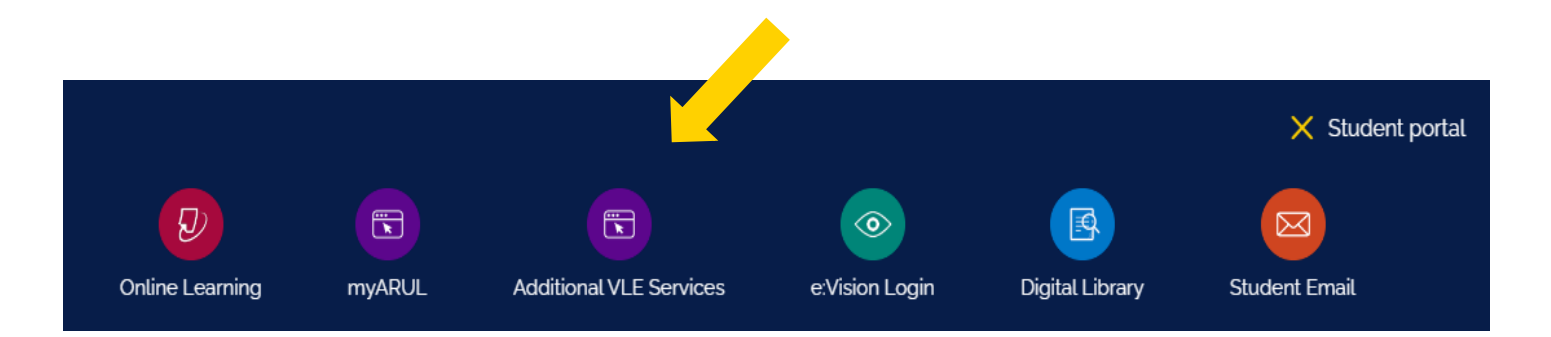

### Step 3: Enter your VLE login details.

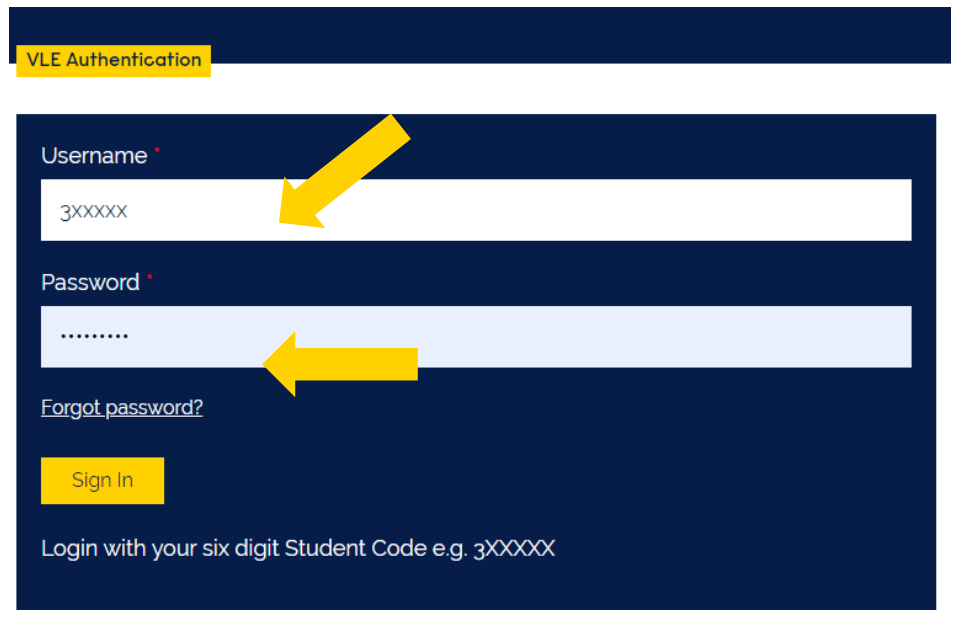

### Step 4: Select 'My Attendance' from the Homepage

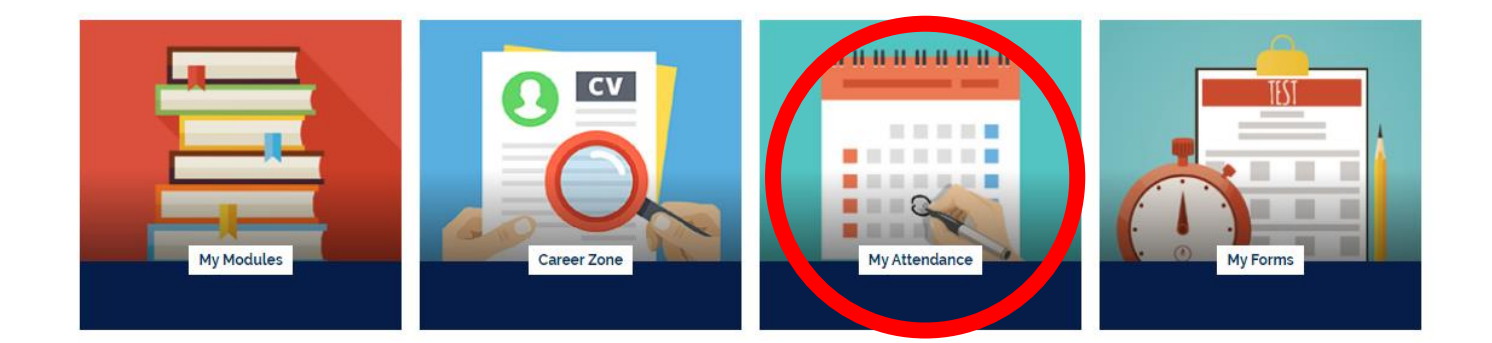

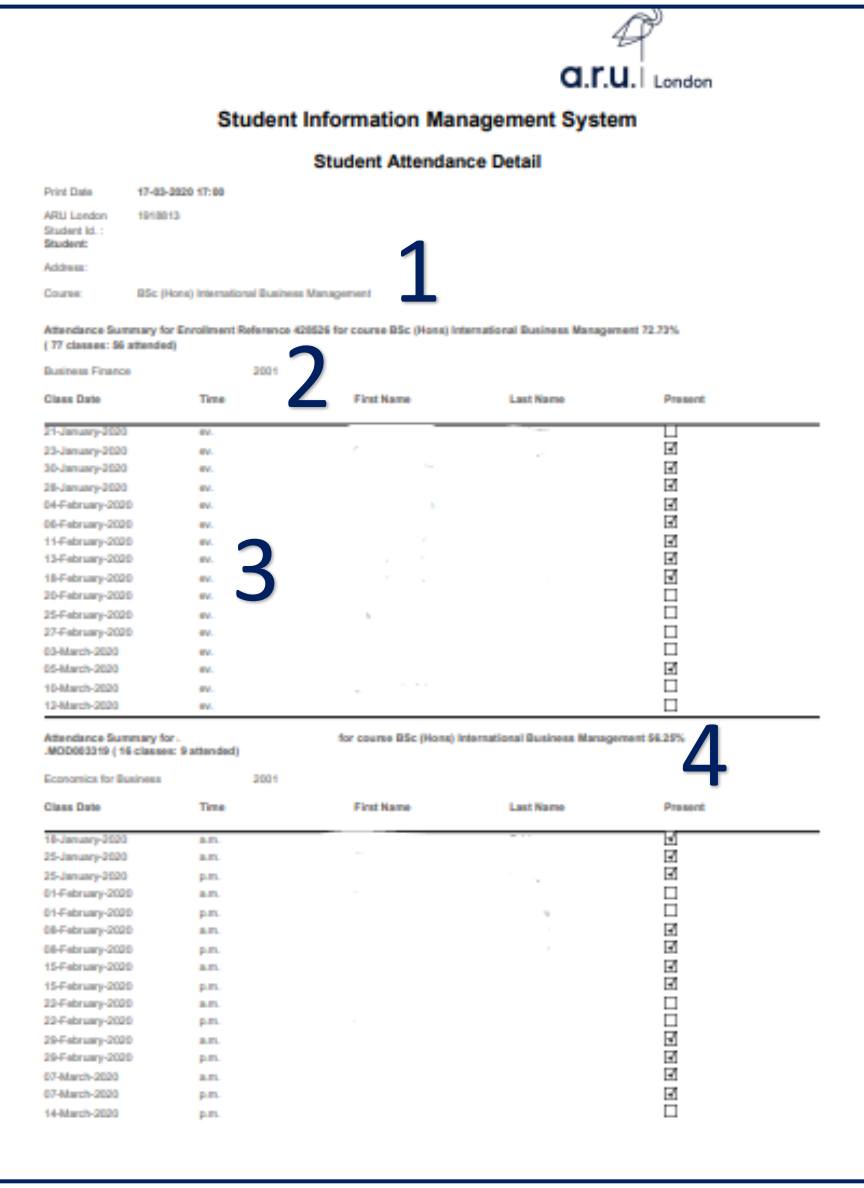

1. States your attendance summary over the course of your degree and your attendance percentage.

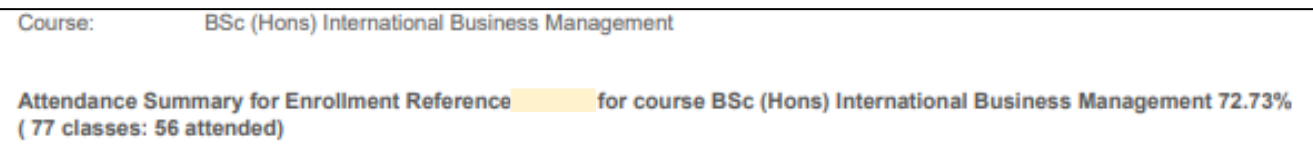

2. States your module title and the term that the summary below relates to. For this student, they are taking Business Finance in January 2020 so the term code is 20 (for the year) and 01 (for the starting month) so 2001.

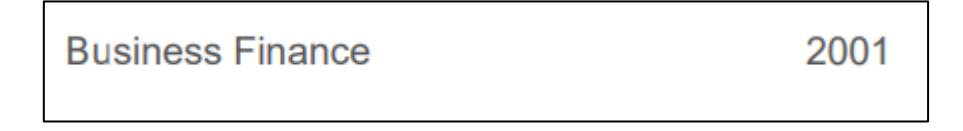

3. States the date that the class was held, the session time, your name, and whether you were marked present. A tick means you have been marked present and no tick means you have been marked absent.

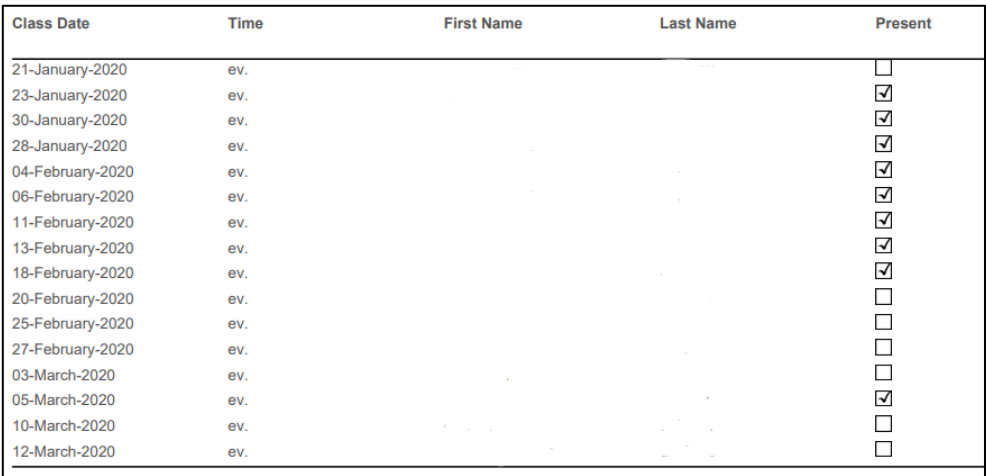

4. States the attendance summary and attendance percentage for that particular module

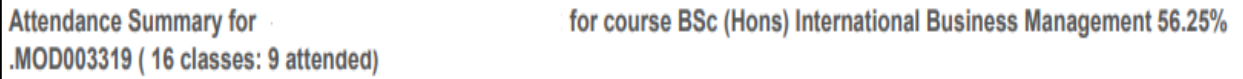

# <span id="page-6-0"></span>**How Can I Contact the Attendance Department?**

In order to contact the attendance department, you will need to make an online enquiry via **VLE.**

To do this, log into the VLE – go to My Forms and select Attendance Enquiry Form. Fill the form in, providing the date and session you are querying and as much relevant information as possible

Your query will be looked into as soon as possible and you will receive a response within 3 working days.

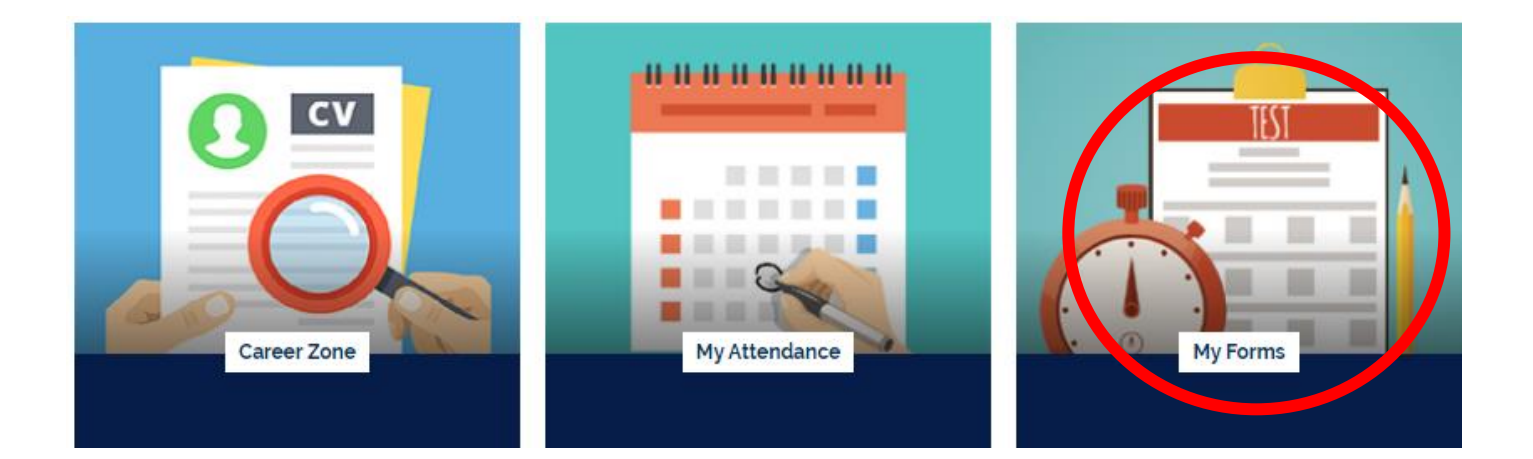

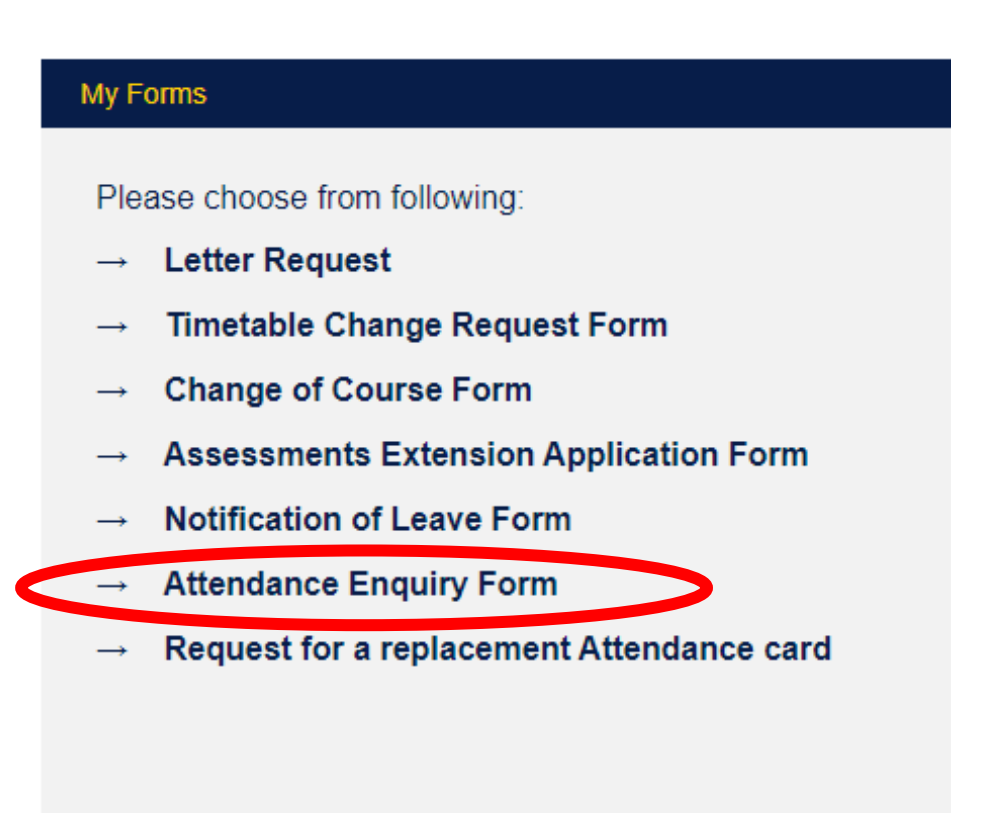

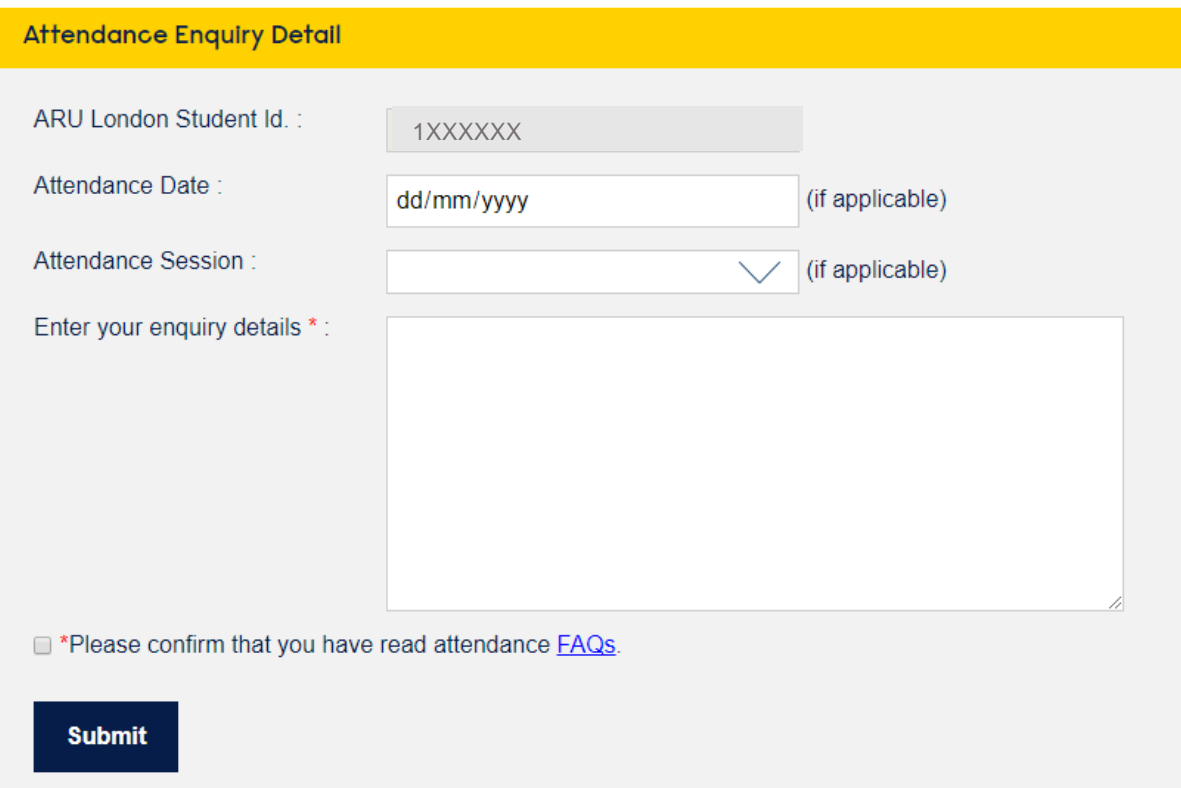

# <span id="page-7-0"></span>**Online Learning Attendance Procedure**

### <span id="page-7-1"></span>**How Is My Attendance Recorded?**

Your attendance is automatically recorded for a session if you access your scheduled Zoom webinar on time.

AM Sessions: Students must first click onto the Zoom webinar between **8:30 – 10:30am.**

PM Sessions: Students must first click onto the Zoom webinar between **13.00 – 14:30pm.**

EV Sessions: Students must first click onto Zoom webinar between **5:00 – 6:30pm.** 

You can click on and off the Zoom link as many times as you like during your class if requested by the academic and this will not affect your attendance. However, students must ensure their first click is between the above stated times.

If students do not use the Zoom webinar link integrated into their VLE, their attendance **will not be recorded** for that session. An example of this link can be seen below:

#### Click here for Patrick McDaid Group 01 Webinar

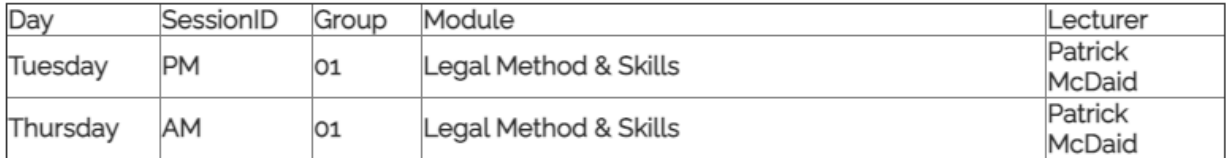

If students are having technical difficulties accessing their Zoom webinar, they should contact the iCentre.

### <span id="page-8-0"></span>**Frequently Asked Questions:**

#### **Can an academic amend my attendance?**

No, academic members of staff cannot amend your attendance, nor confirm you participated in the webinar.

#### **My lecturer takes a paper register during webinars; can I use this as evidence of my attendance?**

If your lecturer takes a physical paper register, this is for their reference only and not evidence of your attendance. You must follow the attendance procedure accordingly in order to record your attendance.

#### **I accessed my Zoom webinar via a link sent by someone in my class; why was my attendance not recorded?**

The system will only record attendance when a class is accessed through VLE. It will link the click to your personal attendance report. This should be avoided wherever possible. If you are having technical difficulties, please contact the iCentre.

#### **I am going to be absent for longer than 2 weeks what do I do?**

For an absence of longer than two weeks we suggest that the students get in contact with the iCentre to discuss a potential intermission depending upon their personal circumstance.

#### **I have provided evidence to support my reason for my absence, will my attendance be amended?**

If you are unable to attend a class or several classes whilst studying at ARU London for any reason, then you are marked absent as you did not join engage with the webinar. However, when that absence is beyond your control or relates to a personal circumstance we encourage you to provide a reason and evidence for your absence. This is then attached to your student record.

#### **I am going to miss a Zoom webinar, will my attendance be recorded if I watch the cloud recording?**

Unfortunately, student attendance will only be monitored by their engagement with live Zoom webinars. Although we encourage students to use these cloud recordings for their personal use, particularly around the assessment period.

#### **How do I know if my attendance has been recorded?**

It is your responsibility to ensure that your attendance is recording accurately. You should check your attendance report frequently on VLE.

#### **My attendance record is incorrect, what do I do?**

If you think that your attendance record is inaccurate please send an attendance enquiry (VLE) to Attendance Department.